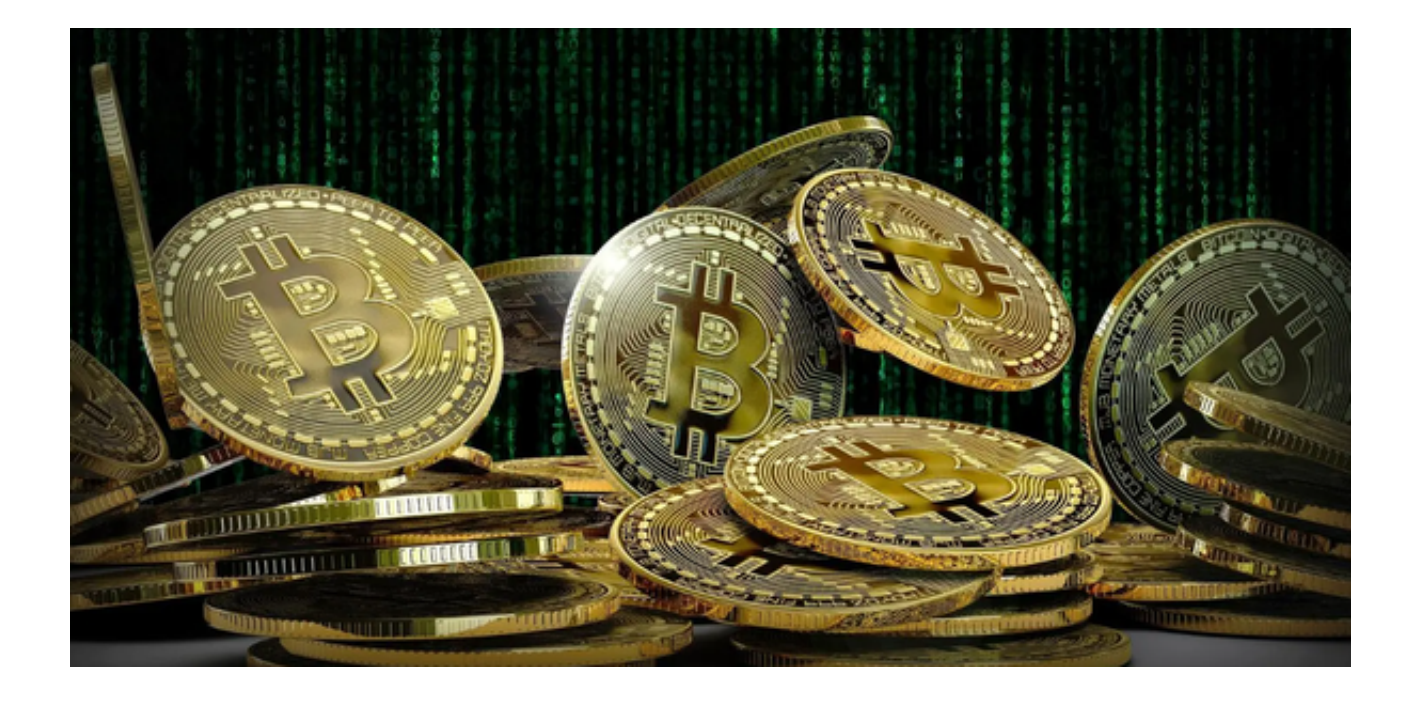

 Bitget交易所是一款面向全球的投资交易平台,它拥有顶尖的技术团队和高速撮合 引擎,支持用户实时在线交易和快速提现一秒到账。还提供API交易服务,以帮助 用户获得最佳的量化效果。

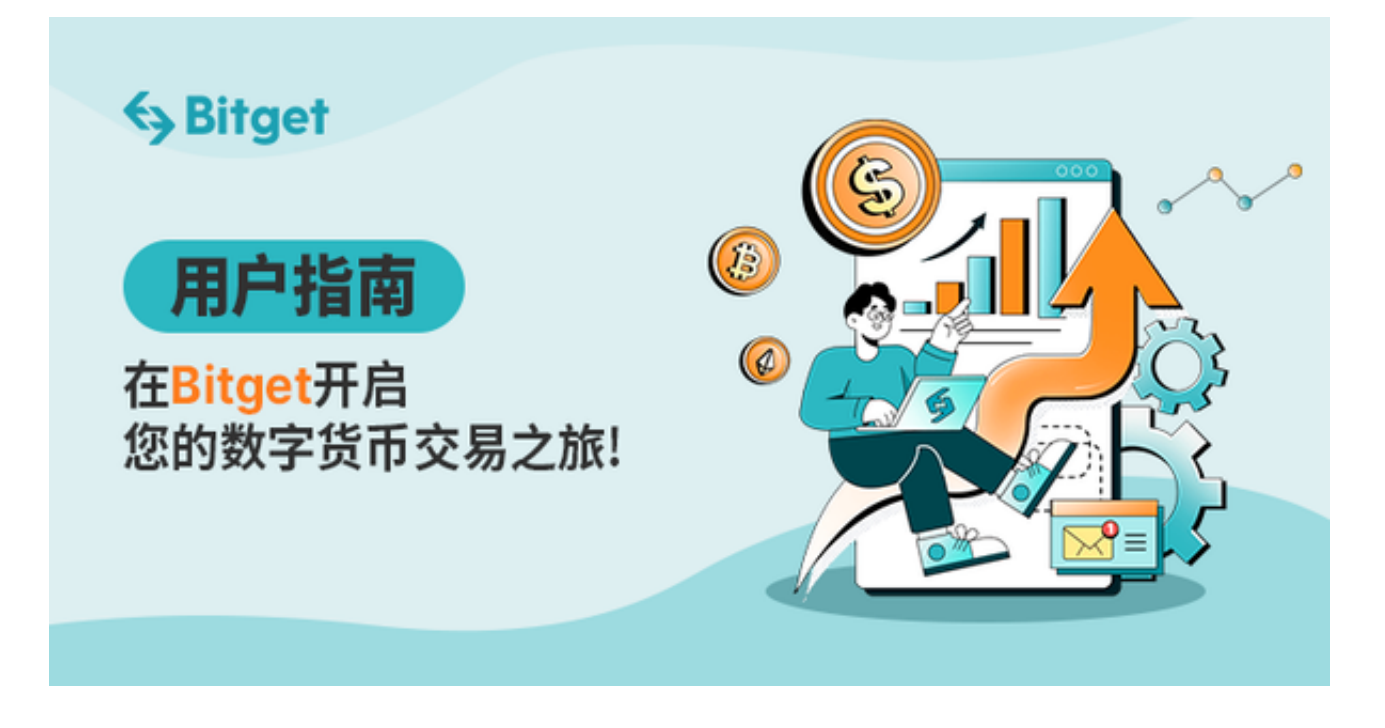

 对数字货币交易感兴趣的投资者可以下载Bitget App进一步了解,本篇将为大家介绍一下该如何下载使用Bitget App。

## 第一步 下载Bitget App

 您需要通过Bitget的官方网站下载最新的安装包,打开浏览器输入Bitget官方网址 ,在Bitget首页点击页面右上角的"下载"按钮进入下载页面,您可以看到"iOS "和"Android"两种手机端版本,选择与您手机系统适用的版本进行下载,等待 Bitget App下载完成后,您可以看到手机桌面上出现了Bitget App的图标。

第二步 注册和登录

 打开Bitget App后,您需要创建一个新的账户。您需要提供您的电子邮件地址或 手机号码,设置一个密码以及进行一项身份验证。身份验证可以是您的身份证、信 用卡或其他支持的验证方式。一旦您的账户被创建,您可以使用您的账户名和密码 登录。

第三步 实名认证

 在购买加密货币之前,您需要进行实名认证。Bitget需要确认您的身份,以确保您 的交易安全。请提供您的个人信息,例如您的全名、生日、地址和身份证号码。您 还需要上传您的身份证或信用卡的照片,以进行实名认证。

第四步 绑定银行账户

 为了购买加密货币,您需要绑定您的银行账户。您需要提供您的银行信息和账户 号码,以便在购买加密货币时进行转账。请注意,一些银行可能会要求您进行额外 的身份验证步骤,以确保您的账户安全。

第五步 充值加密货币

 在购买加密货币之前,您需要将资金充值到您的Bitget账户。您可以通过银行转账 或使用其他加密货币进行充值。请注意,充值可能需要一些时间,具体时间取决于 您的银行和处理速度。

第六步 购买加密货币

 一旦您的银行账户和资金充值完成,您就可以开始购买加密货币。在Bitget App 中,您可以浏览各种加密货币的交易对,选择您想要购买的加密货币和数量。然后 ,确认您的交易信息并点击"购买"按钮。您可以选择使用其他加密货币或法币进 行购买。

## 第七步 完成交易

在购买加密货币后,您需要确认交易信息并确认收款地址。确认无误后,点击" 确认收款",完成交易。您可以在"我的交易"页面查看您的交易记录和资产状况 。